## Fichier:Imprimer un objet avec ULTIMAKER Screen Shot 03-15-18 at 06.14 PM r2 .jpg

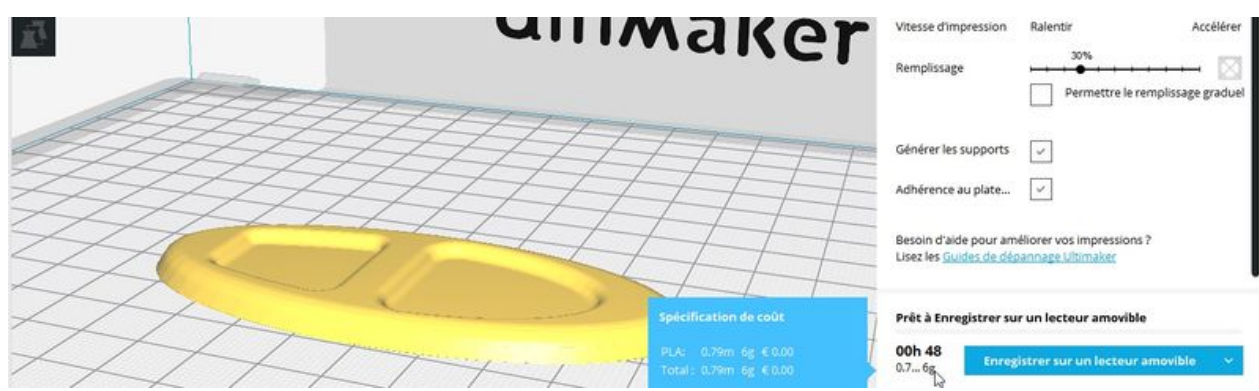

Taille de cet aperçu :800 × 235 [pixels](https://wikifab.org/images/thumb/7/79/Imprimer_un_objet_avec_ULTIMAKER_Screen_Shot_03-15-18_at_06.14_PM_r2_.jpg/800px-Imprimer_un_objet_avec_ULTIMAKER_Screen_Shot_03-15-18_at_06.14_PM_r2_.jpg). Fichier [d'origine](https://wikifab.org/images/7/79/Imprimer_un_objet_avec_ULTIMAKER_Screen_Shot_03-15-18_at_06.14_PM_r2_.jpg) (1 378 × 405 pixels, taille du fichier : 160 Kio, type MIME : image/jpeg) Fichier téléversé avec MsUpload on [Imprimer\\_un\\_objet\\_avec\\_ULTIMAKER](https://wikifab.org/wiki/Imprimer_un_objet_avec_ULTIMAKER)

## Historique du fichier

Cliquer sur une date et heure pour voir le fichier tel qu'il était à ce moment-là.

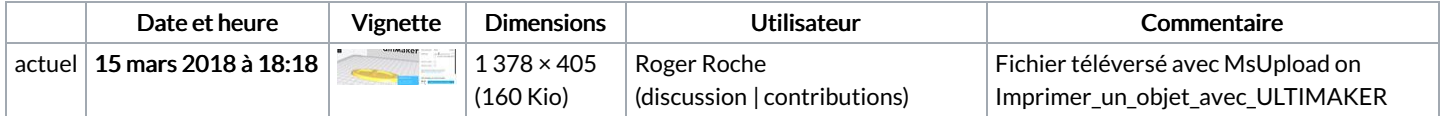

Vous ne pouvez pas remplacer ce fichier.

## Utilisation du fichier

Les 2 pages suivantes utilisent ce fichier :

Imprimer un objet avec [ULTIMAKER](https://wikifab.org/wiki/Imprimer_un_objet_avec_ULTIMAKER) Imprimer un objet avec [ULTIMAKER/fr](https://wikifab.org/wiki/Imprimer_un_objet_avec_ULTIMAKER/fr)